## **GTS Anwesenheiten bearbeiten**

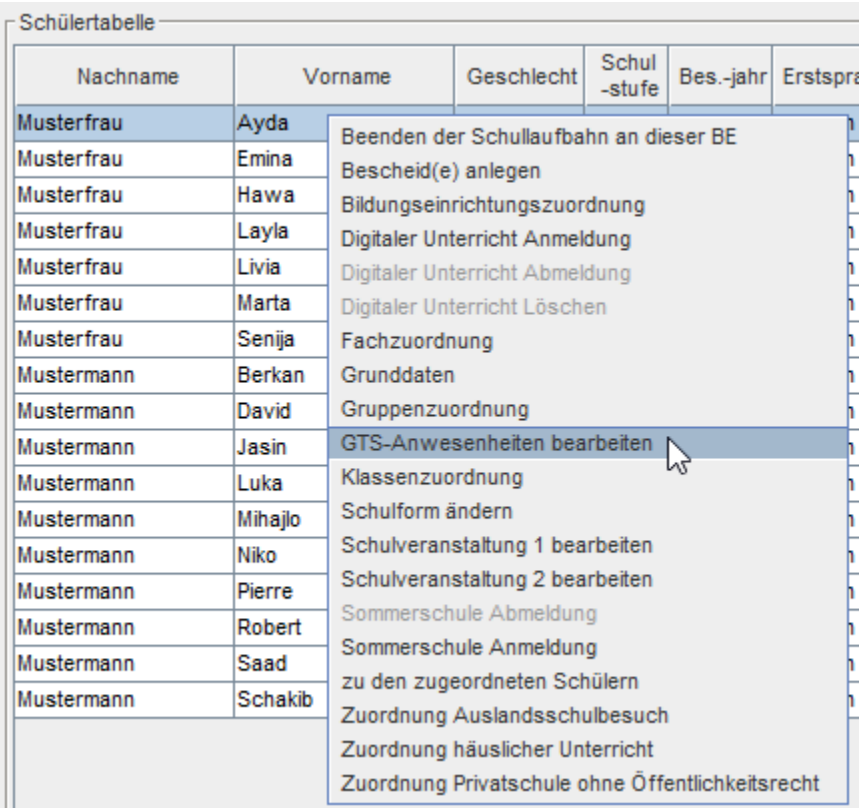

Mit dieser Funktion können die GTS-Abwesenheiten eingetragen und bearbeitet werden. Es können gleichzeitig mehrere Schüler oder auch nur einer bearbeiten werden! Dies scheint dann in den Grunddaten/Reg. Karte Schullaufbahn auf.

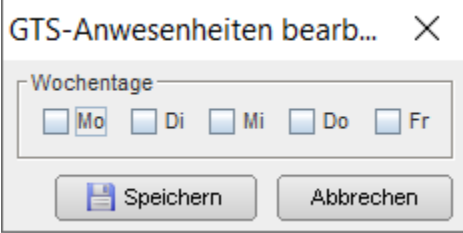

**Erklärung der drei verschiedenen Arten zur Eingabe der Tage:** (Dies gilt, nur wenn gleichzeitig mehrere Schüler markiert wurden)

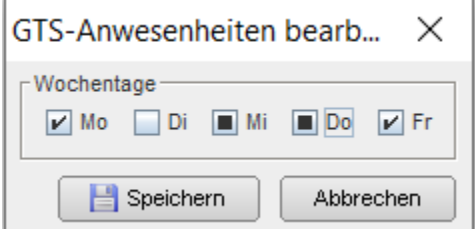

Werden **gleichzeitig Schüler bearbeitet**, kann mit nochmaligem Klick auf ein Hakerl das **Quadrat** gesetzt werden! Dies würde schon bestehende GTS Einträge unberührt lassen, und somit den Tag **nicht verändern**.

**Gesetzte Hakerl** werden gesetzt oder geändert und **leere Felder** bleiben leer oder werden entfernt!